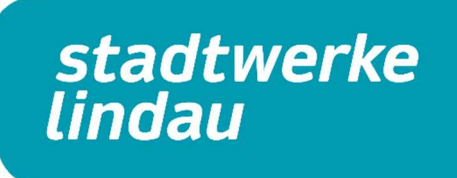

Über den abgedruckten Link auf dem Preisanpassungsschreiben direkt zum Portal Login:

## Günstigeres Alternativangebot.

Wir haben ein günstigeres Angebot für Sie! Schließen Sie einen neuen Vertrag mit einer Laufzeit von 12 Monaten oder mehr ab und sichern Sie sich die attraktiven Konditionen inklusive Preisgarantie über diesen Zeitraum. Registrieren Sie sich auf www.sw-lindau.de/pa2024 und schließen Sie dort einfach Ihren neuen Vertrag online ab.

Login oder Registrierung vornehmen – alle relevanten Daten zur Registrierung, wie Kundennummer und Zählernummer finden Sie auf Ihrem Preisanschreiben.

## **Willkommen im Kundenportal**

Verwalten Sie Ihre persönlichen Daten ganz einfach und bequem rund um die Uhr von zu Hause aus.

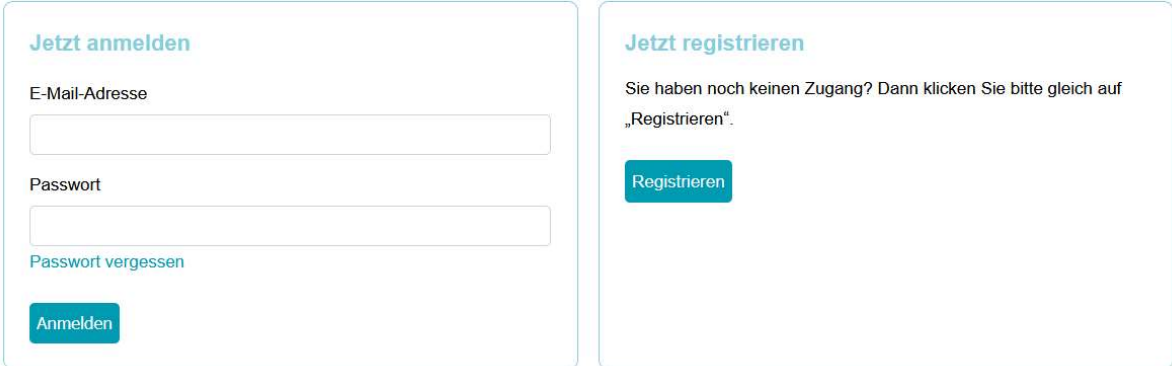

Bei Neu-Registrierung muss der Bestätigungslink an die angegebene E-Mail-Adresse bestätigt werden.

Über die Schaltfläche "Verträge" kommt man zu den aktuell laufenden Verträgen zur jeweiligen Kundennummer

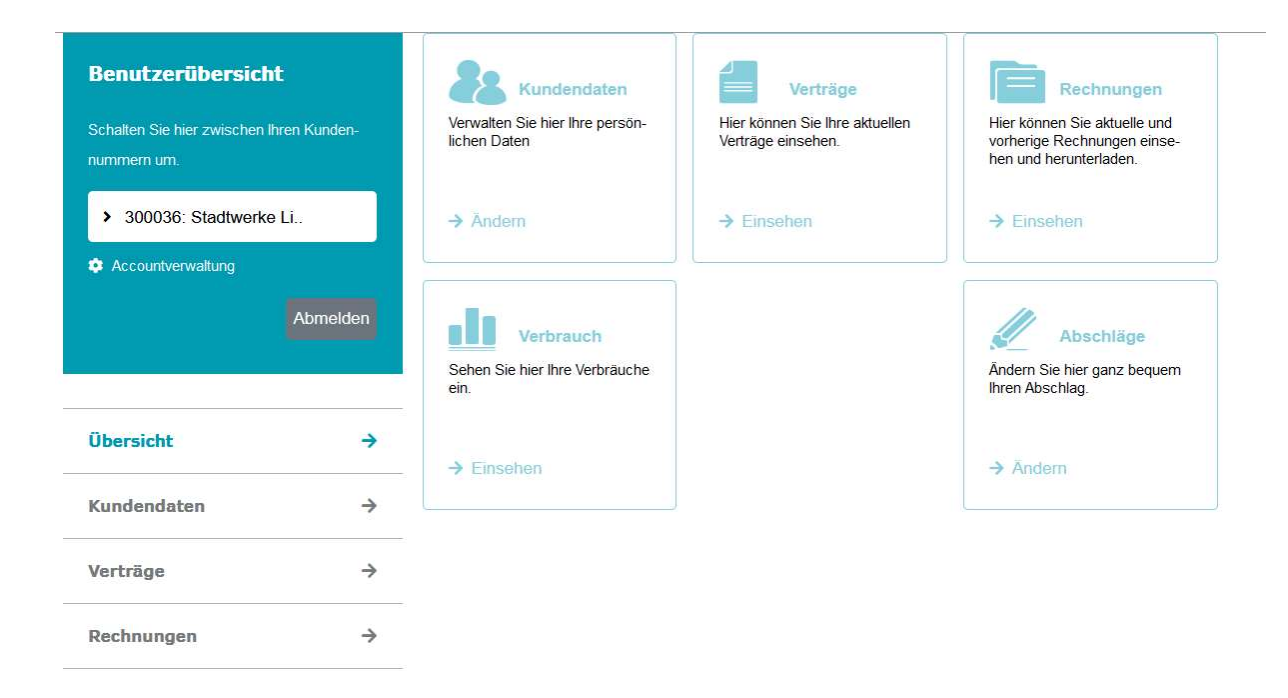

## Anschließend muss noch die korrekte Verbrauchsstelle ausgewählt werden

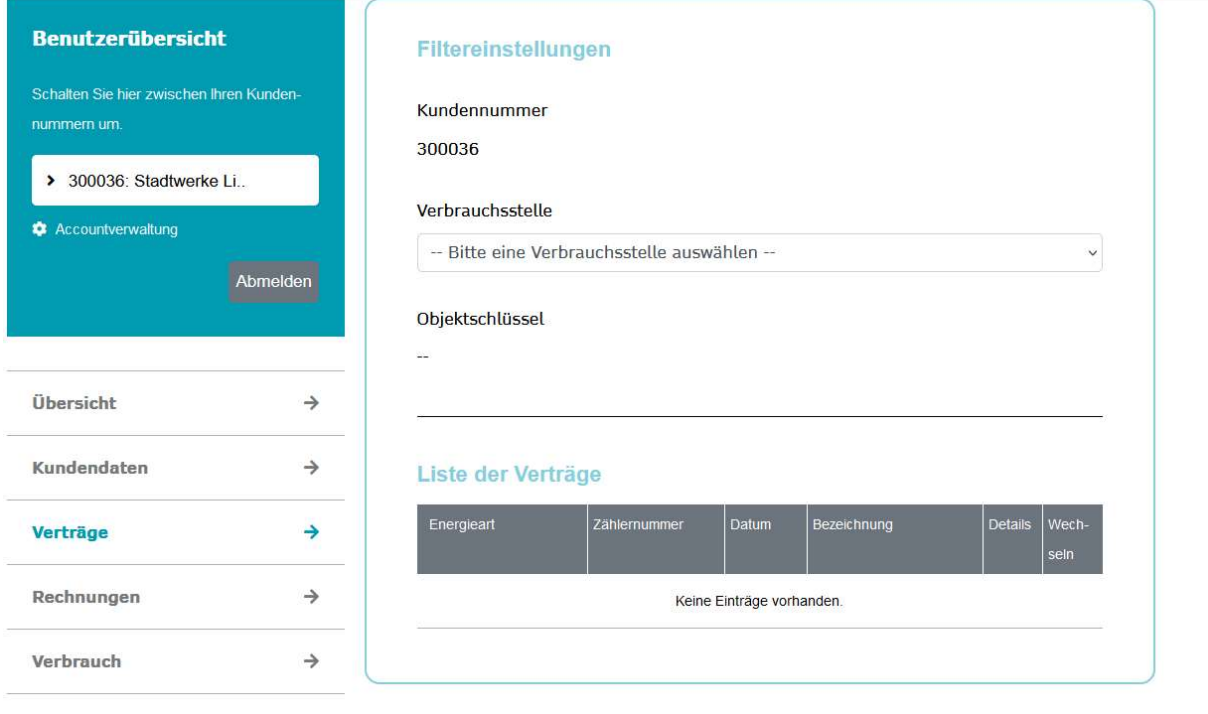

Den zu wechselnden Vertrag anklicken, um die Modalitäten des neuen Angebots und bestehenden Vertrags einzusehen  $\rightarrow$  "Wechseln" Schaltfläche

## Liste der Verträge

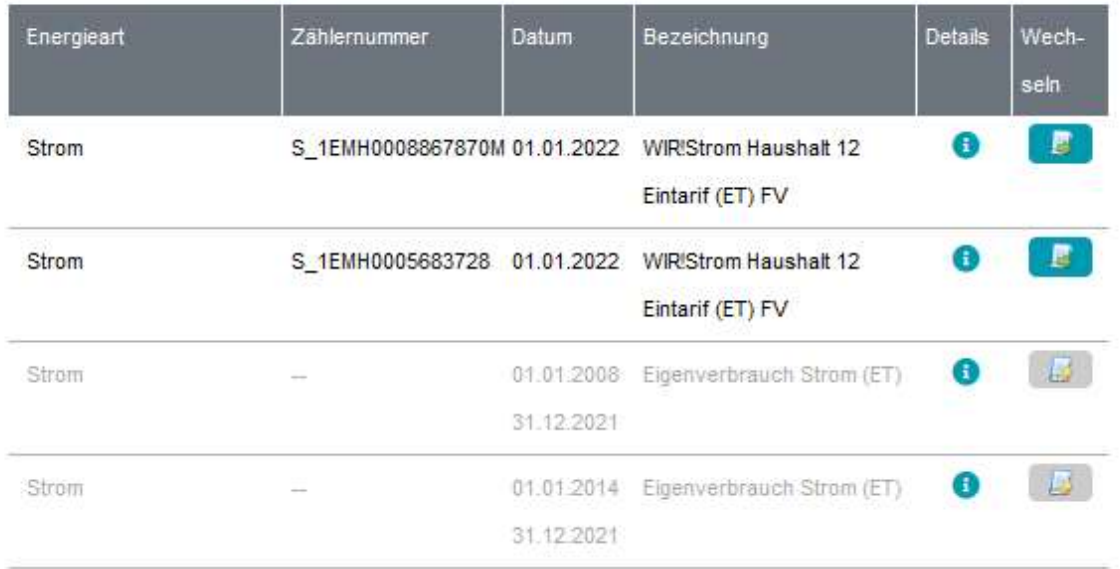

Verträge nun vergleichen und bei Interesse "Jetzt wechseln" anklicken

Ihr/e Alternativprodukt/e:

Vertragsbezeichnung: WIR! Strom Haushalt 12 Eintarif (ET) FV

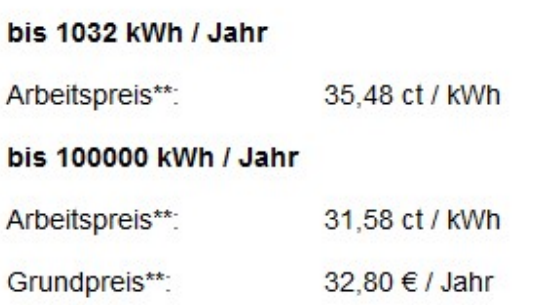

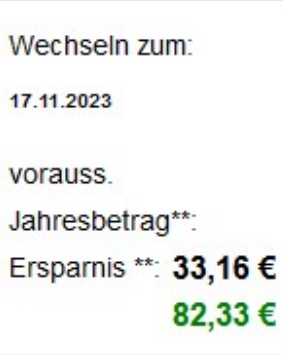

W weltere Details einbienden

Jetzt wechseln

Folgend können die Vertragsdaten noch einmal geprüft werden und der Vertragswechsel kann durchgeführt werden.